**TCounter-Manual** 

 $\sim 100$ 

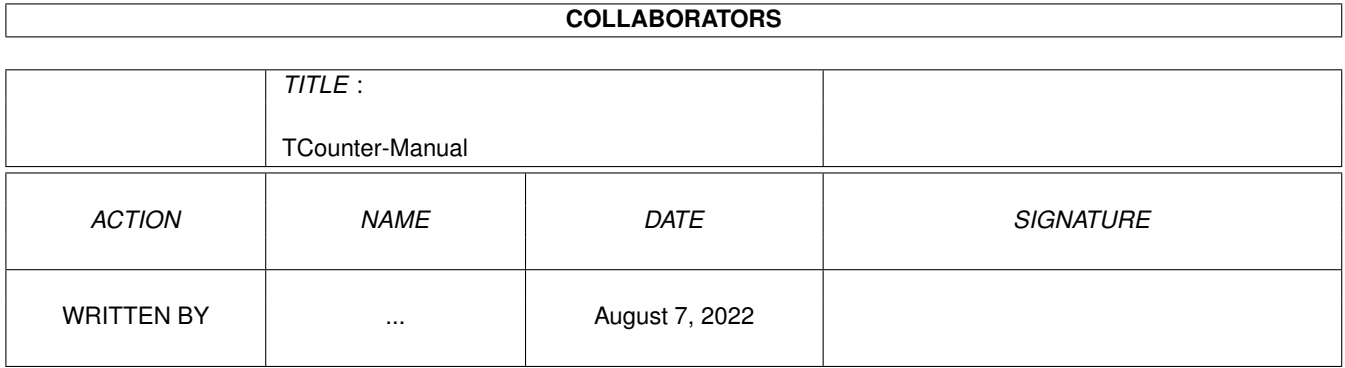

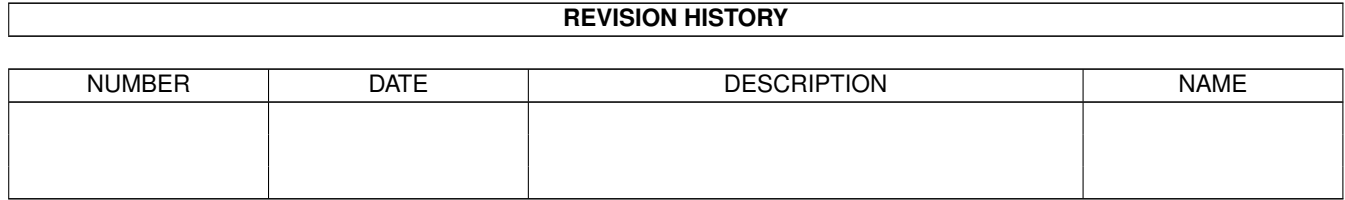

# **Contents**

#### 1 TCounter-Manual

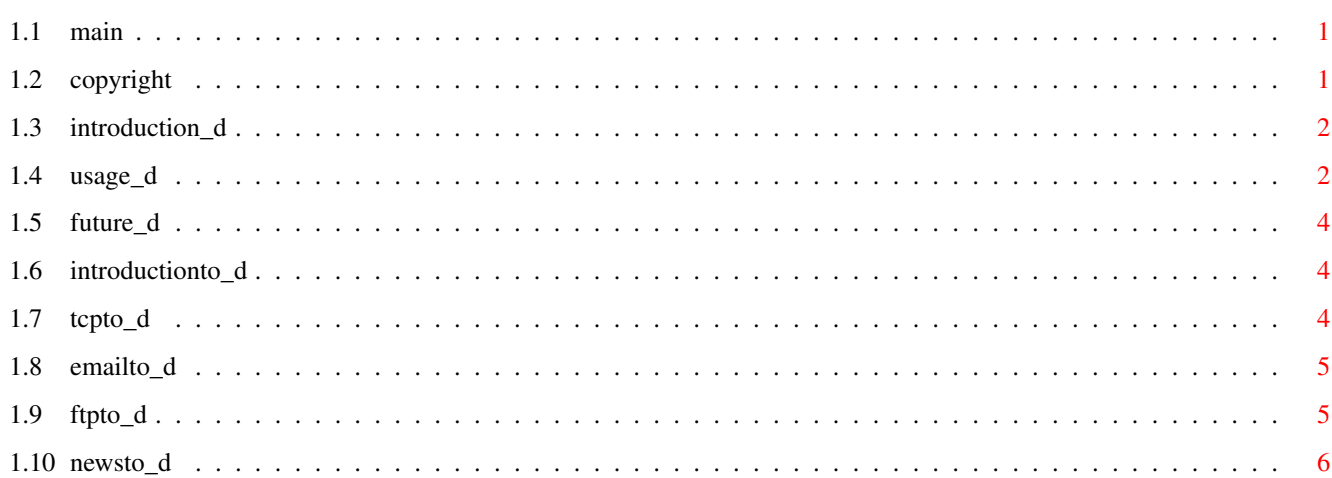

 $\mathbf 1$ 

## <span id="page-3-0"></span>**Chapter 1**

## **TCounter-Manual**

## <span id="page-3-1"></span>**1.1 main**

-------------

TCounter '020

Einführung

Benutzung

Bugs/Zukünftiges T-Online® für Amiga® --------------------

Einführung

TCP/IP-Stack

eMail

FTP für die Homepage

Newsgroups

Copyright

## <span id="page-3-2"></span>**1.2 copyright**

Copyright ---------

Der TCounter ist ©1998 by Oxygenic and Virtual Worlds Productions®. Der TCounter ist MAILWARE/FREEWARE. Das heißt, er kann frei benutzt und weiterkopiert werden, solange folgende Bedingungen erfüllt sind:

- Es dürfen keine Dateien (einschließlich der Dokumentation) geändert oder gelöscht werden
- Das Programm darf nicht verkauft werden (ausgenommen sind Kopiergebühren)
- Wer das Programm benutzt, muß mindestens einem seiner Bekannten (evtl. per eMail - daher der Name MAILWARE) folgende Internetadresse empfehlen / mitteilen / bekanntgeben / aufdrängen oder wie auch immer sagen:

http://worlds.cjb.net

T-Online-Guide ist © by Oxygenic and Virtual Worlds Productions. Dieser T-Online®-Einsteigerguide kann frei weitergegeben werden, solange daran nichts verändert wird. Verbesserungsvorschläge, Anmerkungen usw. bitte an "Oxygenic@t-online.de".

## <span id="page-4-0"></span>**1.3 introduction\_d**

Einführung

----------

Der TCounter ist ein Gebührenzähler für die Telefongebühren und die Onlinegebühren des größten deutschen Internetproviders: T-Online®. Es gibt zwar bereits ein Programm dieser Art, allerdings mußte ich feststellen, das dieses nicht korrekt rechnet (seltsamerweise ergeben bei dem Programm 12 Pf Telefonkosten plus 5 Pf Onlinekosten 19 Pf gesamt). Darüber hinaus kann der TCounter auch für andere Provider verwendet werden, da die Höhe der Gebühren eingestellt werden kann.

TCounter berechnet die festen Feiertage und die für Wochentage / Samstag / Sonntag und Weihnachtssondertarif geltenden Telefongebühren sowie die aktuell gültigen Onlinegebühren und evtl. vorhandene die Freistunden korrekt.

Der TCounter speichert die aufgelaufenen Kosten in regelmäßigen Abständen, so das es nicht passieren kann, das die neu hinzugekommenen Gebühren durch einen Absturz verloren gehen.

Die beweglichen Feiertage werden momentan noch nicht berechnet.

Der TCounter benötigt mindestens einen 68020-Prozessor, Kick 3.0 sowie die reqtools.library

## <span id="page-4-1"></span>**1.4 usage\_d**

---------

#### Benutzung

Nach dem Start öffnet sich das TCounter-Fenster, in dem links die Kosten der aktuellen Session und rechts die Gesamtkosten des laufenden Monats angezeigt

werden. Der TCounter erkennt automatisch, ob ein TCP/IP-Stack aktiv ist, und zählt die Gebühren nur dann.

Rechts neben den Kosten-Anzeigen befindet sich ein Gadget "?". Dieses öffnet das TPreferences-Fenster. Wird der TCounter zum ersten mal gestartet, so wird dieses Fenster automatisch geöffnet.

Es bestehen folgende Einstellmöglichkeiten:

- Grundgebühr Die monatliche Grundgebühr des benutzten Internetproviders in Pfennig bzw. Cent
- Pf / Minute Die Online-Kosten pro Minute (die Telefonkosten EURO / Minute werden bei aktivierter Telefongebühren-Option extra berechnet)
- DM-Alarm Ein spezieller Kosten-Alarm. Wird der eingegebene Wert EURO-Alarm oder ein Vielfaches dieses Wertes überschritten, so wird der User mittels eines nicht zu übersehenden Requesters über seinen aktuellen Kostenstand informiert.
- min-Alarm Ein weiterer Alarm, der nach Ablauf der eingestellten Zeit bzw. eines Vielfachen davon mittels eines Requesters über die Dauer der aktuellen Session informiert. Mit "0" wird dieser Alarm abgeschaltet.
- Rechnungstag Der Tag, an dem die Telekom® die Rechnung erstellt. Dieser ist der Telefonrechnung zu entnehmen.
- Freistunden Die Anzahl an Stunden, für die der Provider keine Onlinegebühren berechnet.
- + Telefongebühren wenn zusätzlich zu den Onlinegebühren Telefonkosten anfallen (CityCall = Ortsgesprächs-Gebühren) so muß dieses Gadget selektiert werden.
- Bundesland Für die korrekte Anzeige der Feiertage ist hier anzugeben, in welcher Stadt bzw. in welchem Bundesland sich der User befindet.

Für die Funktionen "DM-Alarm" / "EURO-Alarm", "min-Alarm", und "Rechnungstag" muß die "reqtools.library" installiert sein.

Der TCounter speichert ebenfalls die letzte Position des Zähler-Fensters. Bei der nächsten Benutzung des Programmes wird dieses Fenster automatisch an der neuen Position geöffnet.

Fehlermeldungen: Sollte der TCounter einmal nicht starten, so ist das Programm vom CLI aus aufzurufen. Hier werden dann Fehlermeldungen ausgegeben.

## <span id="page-6-0"></span>**1.5 future\_d**

Bugs/Zukünftiges ----------------

Bugs:

Zukünftiges: - Berechnung der beweglichen Feiertage

## <span id="page-6-1"></span>**1.6 introductionto\_d**

Einführung

----------

T-Online® ist der größte deutsche Onlineanbieter. Alerdings wird - wieder einmal - nur Software für DOSen und Mac® angeboten. Diese ist komplett voreingestellt. T-Online® setzt natürlich voraus, das diese Software verwendet wird und gibt die für den Internetzugang erforderlichen Informationen dementsprechend nicht noch einmal schriftlich mit.

Um nun einen Schnelleinstieg auch für die Amiga®-User möglich zu machen, wurden alle erforderlichen Daten für die Konfiguration der verschiedenen Programme hier zusammengestellt.

## <span id="page-6-2"></span>**1.7 tcpto\_d**

TCP/IP-Stack ------------

Dieser ist erforderlich, um überhaupt eine Verbindung zum Internet zu ermöglichen. Für Einsteiger am leichtesten zu handhaben ist sicher Miami®, da die Konfiguration hier schrittweise durchgeführt und ausführlich erklärt wird. Ein weiterer gebräuchlicher TCP/IP-Stack ist AmiTCP®.

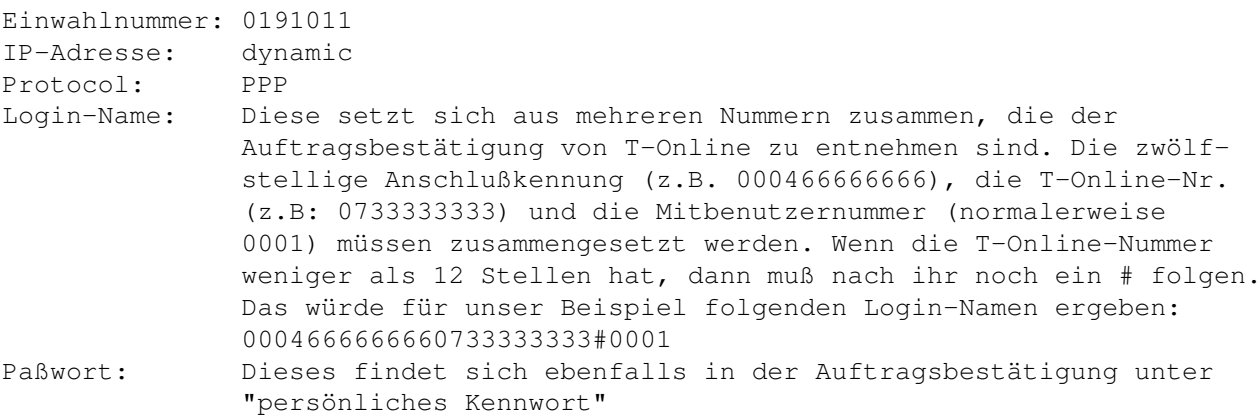

Modem: Als Dial-Präfix sollte in den meisten Fällen ATDT (für Tonwahl) eingestellt sein.

Um in den Genuß der 2 Freistunden bei T-Online® zu kommen, muß der Zugang nur über die Einwahlnummer 0191011 und per PPP erfolgen. Die Benutzung der Originalsoftware ist nicht erforderlich (und auf dem Amiga® nun mal auch nicht möglich).

### <span id="page-7-0"></span>**1.8 emailto\_d**

eMail -----

eMail ist die elektronische Form eines Briefes. Hier können neben Text auch noch alle anderen Arten von Daten versandt werden, die existieren (Bilder, Sounds, Texte, Programmfiles,...). Ein sehr verbreitetes, gutes und günstiges Programm ist YAM®.

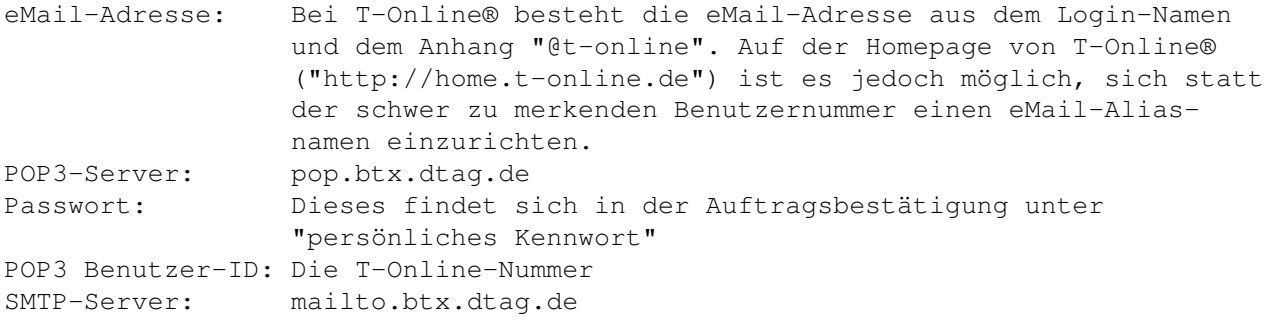

Auf dem eMail-Server von T-Online® haben maximal 5 MBytes Platz. Mails, die größer sind, bzw. Mails die eintreffen, wenn dieser Platz bereits belegt ist, werden an den Absender zurückgeschickt. Weiterhin scheint es, als ob eine einzelne Mail maximal 1 MByte groß sein darf. Alle eMails werden für maximal 30 Tage aufgehoben und nach Ablauf dieser Frist gelöscht.

Als besonderen Service bietet T-Online® die Möglichkeit, über den Eingang von eMails per Pager bzw. D1-Handy (per SMS) zu informieren. Für D1 sowie einige Pager ist dieser Service kostenlos. Genauere Informationen sowie die Einrichtung über die T-Online-Page "http://home.t-online.de".

## <span id="page-7-1"></span>**1.9 ftpto\_d**

FTP für die Homepage --------------------

FTP ist eine Methode bzw. ein Protokoll, um Files zu transferieren. Das ist zum Beispiel erforderlich, um die Daten für die eigene Homepage auf den

Account bei T-Online® hochzuladen. Derzeit stehen dafür 10 MBytes zur Verfügung. FTP Host-Name: home-up.t-online.de Port: 21 Login-Kennung: Anonymus Paßwort: Die eMail-Adresse Der File-Upload auf die T-Online Homepage ist nicht ganz unkompliziert, da es nicht mit jedem FTP-Programm klappt. AmFTP ab Version 1.91 funktioniert korrekt, wenn neben den oben gennanten Einstellungen zusätzlich die Option "Verzeichnis mit '-l' anfordern" deaktiviert wird (im Fenster "Einstellungen" unter "Speziell" zu finden). Das Anlegen von Verzeichnissen ist bei T-Online® nicht möglich. Die Adresse der Homepage enthält wieder den Login-Namen bzw. den eMail-Aliasnamen: http://home.t-online.de/home/<Login-Name> bzw.

#### http://home.t-online.de/home/<eMail-Alias>

### <span id="page-8-0"></span>**1.10 newsto\_d**

Newsgroups ----------

Newsgroups gehören zum Usenet. Diese bieten Diskussionsmöglichkeiten zu allen möglichen und unmöglichen Themen.

News-Server (NNTP): news.btx.dtag.de News User-Name: Entspricht dem Login-Namen News Paßwort: Dieses findet sich ebenfalls in der Auftragsbestätigung unter "persönliches Kennwort"